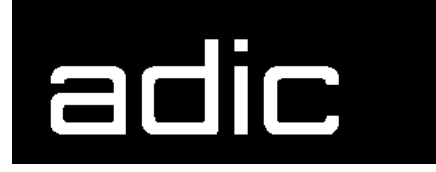

AML Management Unit 3.02C

**Release Notes**

Copyright © 1999 ADIC/GRAU Storage Systems GmbH & Co.KG All rights reserved.

No part of this work may be reproduced or transmitted in any form or by any means, electronic or mechanical, including photocopying and recording, or by any information storage or retrieval system, except as may be expressly permitted by ADIC/GRAU Storage Systems.

ADIC/GRAU Storage Systems reserves the right to make corrections, updates, revisions or changes to the information contained herein.

DAS is a registered trademark of ADIC/GRAU Storage Systems GmbH Scalar 1000 is a registered trademark of ADIC. Other trademarks are property of their respective owners.

Document number: DOC E00 021-C First published: 18 August 1999

ADIC/GRAU Storage Systems GmbH&Co.KG • Eschenstrasse 3 • D-89558 Boehmenkirch

# **[1 Version 3.02 AMU Release Notes](#page-6-0)**

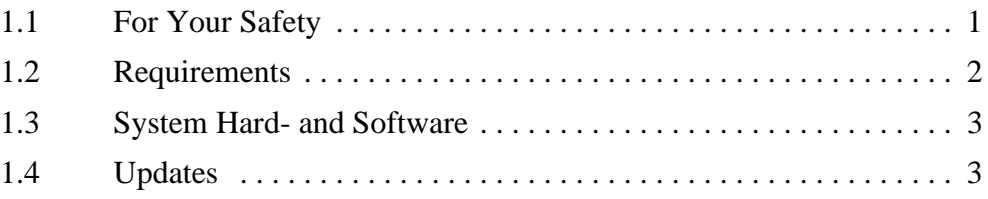

# **[2](#page-9-0) AMU Installation Program**

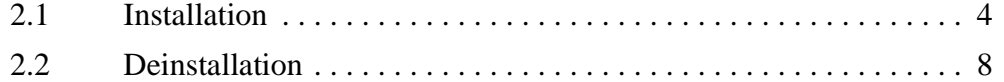

# **[3](#page-14-0) Update Specialities to AMU 3.02**

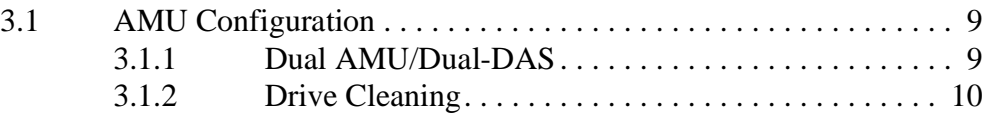

# **[4](#page-16-0) Changes in Version 3.02C**

# **[5](#page-17-0) Changes in Version 3.02**

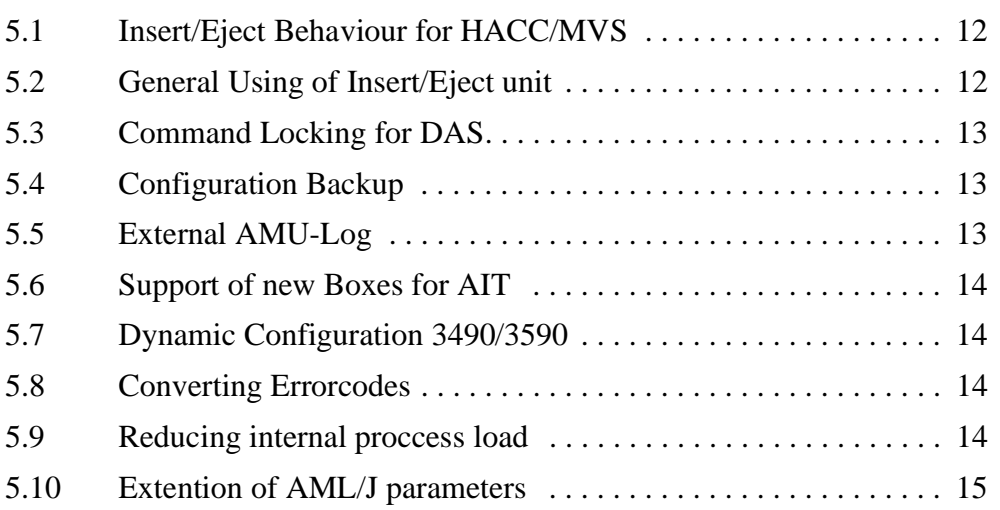

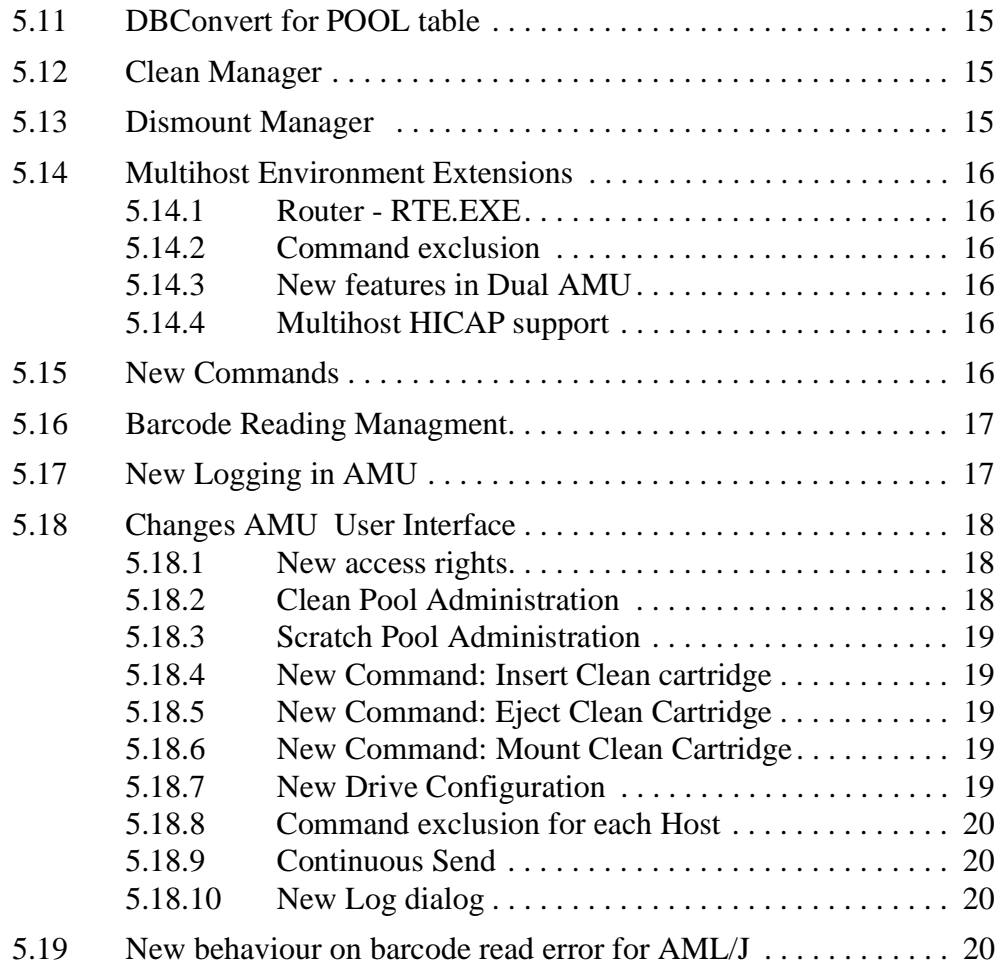

# **[6 Detailed AMU process changes](#page-26-0)**

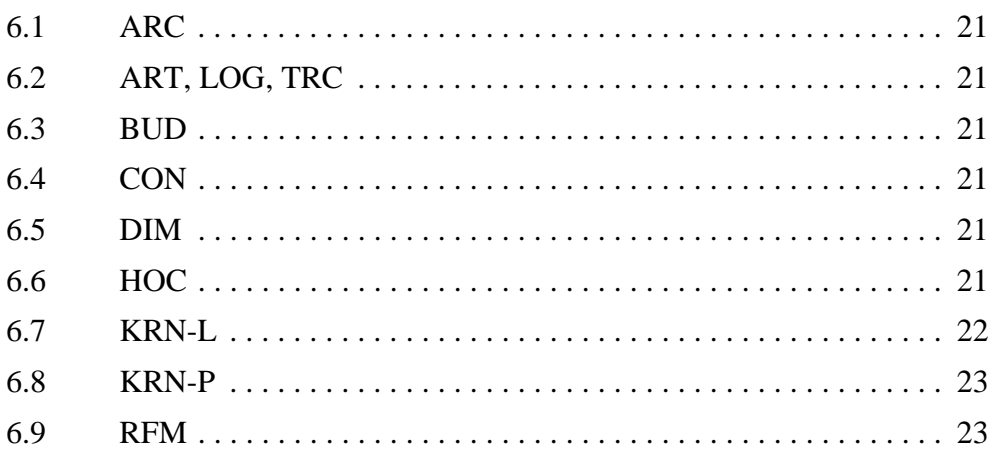

Ŋ

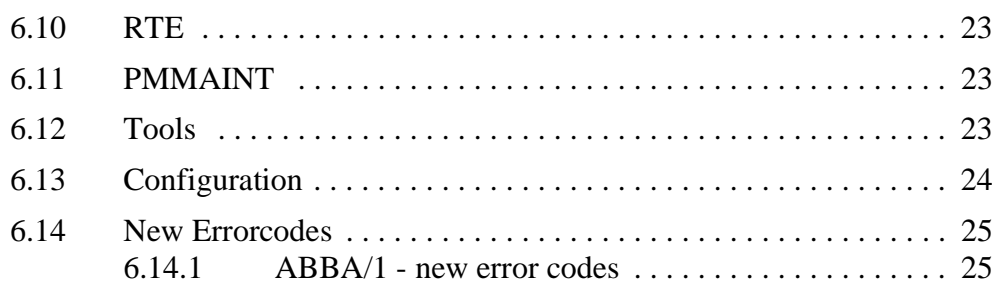

# **[7 Problem Fixes, Change Requests](#page-31-0)**

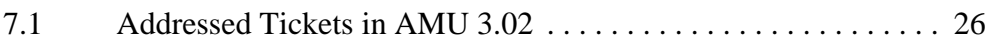

# **[8 Known Bugs and Work Arounds](#page-34-0)**

# **[9 Example of Start Scripts](#page-36-0)**

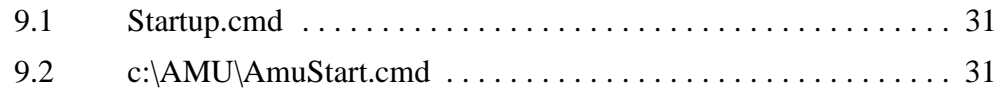

<u>S</u>

# <span id="page-6-0"></span>**1 Version 3.02 AMU Release Notes**

This release notes covers the Version 3.02 release of the AML Management Software (AMU). If question arise about any of these notes, call theADIC/GRAU Technical Assistance Center at the appropriate number:

• 00-800-9999-3822

# <span id="page-6-1"></span>**1.1 For Your Safety**

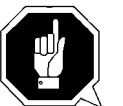

#### **Attention**

**The AMU 3.0 has processes which sends itself time controlled commands to robots. Please make sure, that nobody is inside the library, if the AMU will be started. The AMU send commands undepended of a started host software.**

# <span id="page-7-0"></span>**1.2 Requirements**

The diskette of this AMU version is a complete version, which does not require a previous version of AMU software. AMU 3.02 can replace all previous installed AMU versions.

Three dikettes are delivered, the first diskette contained the installation program.

The following software releases are required:

| <b>Software</b>            | <b>Version</b>                                                                      |
|----------------------------|-------------------------------------------------------------------------------------|
| AML/2 robot software       | $AML/2$ 2.20F or higher                                                             |
| camera or scanner gripper: | (latest code level: AML/2 2.20F PN:<br>326R220F0, EC: 13091)                        |
| tower                      | (latest code level: AML/2 2.20G PN:<br>326T220G0, EC: )                             |
| parallel gripper           | (latest code level: AML/2 2.30E PN:<br>326R230E0, EC:13025)                         |
| AML/E robot software       | $AML/E$ 2.20K or higher<br>(2.30D for parallel gripper)                             |
| (scanner gripper):         | (latest code level: AML/E2.20K PN:<br>426R220K0, EC: 13146)                         |
| (parallel gripper):        | (latest code level: AML/E 2.30E PN:<br>426R230E0, EC: 13047)                        |
| AML/J robot software       | PMAC SW 2.40D or higher<br>(latest code level: PMAC 4.00<br>PN:206R4000, EC: 13427) |
| Scalar 1000                | Scalar 1000 SCSI-Software 1.01<br>Scalar 1000 Microcode 1.01 or higher              |
| <b>DAS</b>                 | <b>UNIX: DAS 1.20</b><br>OS/2: DAS 3.02 or higher                                   |
| SNI-robar                  | Robar-SV V2.5 or higher<br>(recommended Robar-SV V3.0 <sup>a</sup> )                |
| HACC/OS400                 | Version 2.2 or higher                                                               |
| HACC/VM                    | Version 1.4.2 or higher                                                             |
| HACC/MVS                   | Version 3.00 and PTF ZY30012 <sup>b</sup>                                           |
| TwinATL                    | Version S0308D20 and higher                                                         |

**Table 1-1** Software Release Rquirements

Ŋ

*2*

a.Support of the new AMU 3.0-Features b.Older versions of HACC/MVS do not support Dual-AMU and AMU-Clean-Management

Other host application software version prerequisites do not apply.

# <span id="page-8-0"></span>**1.3 System Hard- and Software**

**Table 1-2** Hardware- and System-Software Requirements

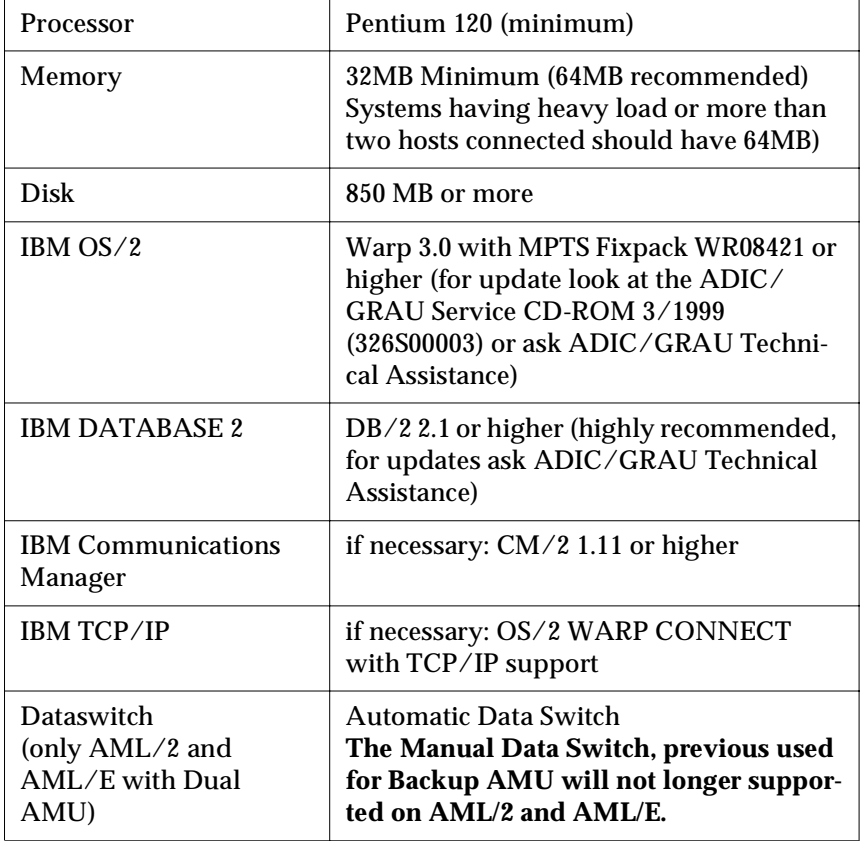

# <span id="page-8-1"></span>**1.4 Updates**

Updates of any of these products should be performed by authorized and trained personnel.

#### **Update from AMU 2.00 and earlier**

The update of AMU 2.00 to AMU 3.02 should be performed by authorized and trained personnel.

#### **Update from AMU 2.20,AMU 2.30 or AMU 2.40**

If the correct prerequisites have already been installed, an update to AMU 3.02 may be performed by trained customer personnel.

### <span id="page-9-0"></span>**2 AMU Installation Program**

### <span id="page-9-1"></span>**2.1 Installation**

Perform the following steps to install the AMU version 3.02 :

- **Step 1** Check the correct level of your system software with the command syslevel (MPTS, DB/2) **AMU 3.02 does not work with a older Database Manager and without the MPTS Fixpack WR08610)**
- **Step 2** If you install an update stop the current processing. Run shutdown AMU. If you run an initial installation, begin with step 5.
- **Step 3** Open an OS/2 window.
- **Step 4** Change the name of the file STARTUP.CMD to STAR-TUP.ORG.

C:**move startup.cmd startup.org**

**Step 5** Restart the computer (shutdown and boot).

Ŋ

**Step 6** Insert the first diskette of AMU Software into the diskette drive or the CD-ROM in the CD-ROM drive.

#### **Information**

**Do not interrupt the installation process. This may lead to undefined conditions and problems with the database.**

**Step 7** Open an OS/2 window and change to the drive or directory, where your AMU software is located e.g.

```
C:> e:<Enter>
E:> cd amu302
```
**Step 8** Enter in this directory

E:\AMU302> **install**

**Step 9** Select the installation options

I N S T A L L A T I O N U T I L I T Y AMU - V E R S I O N 3.02 ADIC/GRAU Storage Systems, 01-03-99 12:00:00 1 = New Installation of AMU Software (Installation without backup of an older Version) 2 = AMU Software Update from AMU 2.30x, 2.40x or 3.0xx to AMU 3.02 3 = AMU Software Update from AMU 2.1xx or 2.2xx to AMU 3.02 4 = AMU Software Update from AMU 2.0xx to AMU 3.02 (Are you sure you have the correct robot software?) 5 = AMU Software Update from AMU 1.xxx to AMU 3.02 (Are you sure you have the correct robot software?) 6 = Deinstallation (Rollback) of a previously installed AMU 3.00 7 = End Select an Option:

**Step 10** For the subsequent prompts select the option suiting your system.

Would you like Scalar 1000 (SCSI) support (Y/N) <CR>

Select <Y> if you wish to use AMU for an Scalar 1000.

Would you like AML/J (PMAC) support (Y/N) <CR>

Select <Y> if you wish to use AMU for an AML/J.

Do you want the installation with Quadron Support?  $(Y/N) <$ CR>

Select <Y> if you run an initial installation and wish to enter the driver input for the IBM-RIC-board into the configuration files. For an update always select <N>.

**Step 11** Login with AMUADMIN when prompted to log on.

#### **Warning**

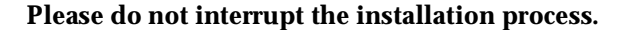

**Step 12** Remove the diskette from the drive.

**Step 13** For User of Dismount Manager Clean Manager and Dual-AMU, for a new installation, this step must be done after the first start of the AMU (but before you start work with it): Write the modules for automatic start in the file AmuConf.INI Use the following command, like the following example:

```
C:> cd amu
C:\AMU> patini PROC KRNLOAD "UPM ARC HOC BUD CLM DIM"
```
**Table 2-1** Load modules for Kernel

| <b>Using functions</b>            | Load modules            |
|-----------------------------------|-------------------------|
| Dual-AMU                          | UPM ARC HOC BUD         |
| Dismount Manager                  | UPM ARC HOC DIM         |
| Clean Manager                     | UPM ARC HOC DIM CLM     |
| Dual-AMU with<br>Dismount Manager | UPM ARC HOC BUD DIM     |
| Dual-AMU with Clean<br>Manager    | UPM ARC HOC BUD DIM CLM |

**Step 14** If you run an update installation, reverse the renaming of the filename of STARTUP.CMD und change the part START KRN START CON to START AmuStart

C:> **copy startup.org startup.cmd**

Ŋ

- **Step 15** Configure the AMU start options in AmuStart.cmd
- **Step 16** After the first start and the actualisation of the table pool: - insert the of clean cartridges from Host in the AMU database

- insert and actualisation of scratch tape pools stop the AMU and run:

C:\amu> **arcbndit**

The following steps only apply to systems with a second harddisk (AML controller).

- **Step 17** Terminate OS/2 and restart the computer.
- **Step 18** Wait until the following appears on the top left corner on the monitor:  $\Box$  OS/2

**Step 19** Press keys <Alt>+<F1>

 RECOVERY CHOICES Select the system configuration file to be used, or enter the option correponding to the archive desired. ESC - Continue the boot process using \CONFIG.SYS without changes C - Go to command line, (no files replaced, used orginal CONFIG.SYS) V - Reset primary video display to VGA and reboot M - Restart the system from Maintenance Desktop (Selective Install) Choosing an archive from the list below replaces your current CONFIG.SYS, Desktop directory, and INI files with older versions. These older versions might be different from your current files. Your current files are savrd in \OS2\ARCHIVES\CURRENT. 1) Archive created 18.6.97 12.00.00 2) Archive created 18.6.97 12.10.00 3) Archive created 18.6.97 12.20.00 X) Orginal archive from INSTALL created 18.6.97 10.00.00

**Step 20** Select < C > as command line.

Enter the following commands:

```
C:> xcopy d:\amu\dbbackup\*.* c:\amu\dbbackup\ 
C:> format d: /FS:HPFS -label OS2
C:> xcopy c:*.* d:/h/o/t/s/e/r/v
C:> del d:\amu\logs-trc\*.001
C:> exit
```
**Step 21** Please refer to "Update Specialties" of Chapter 2

**Step 22** For Systems with VTAM Connection: Please have a look at the AMU Reference Guide and the CM/2 Documentation.

### <span id="page-13-0"></span>**2.2 Deinstallation**

During the installation, the previous AMU version, if present, was saved into backup directories. Selecting the corresponding option from the installation program menu allows to deinstall the AMU Version 3.02 and restore the previous installed AMU Version:

- **Step 1** Stop operation of the AML Management Software. (Host commands ROSO and HOLD or DAS command Robhome and DAS shutdown). Select "Shutdown AMU" from the AMU User Interface.
- **Step 2** Change the name of the file STARTUP.CMD to STAR-TUP.ORG.

#### C:> **move startup.cmd startup.org**

- **Step 3** Restart the computer (shutdown and boot).
- **Step 4** Insert the first diskette of AMU Software into the diskette drive or CD-ROM in the CD-ROM drive.
- **Step 5** Open an OS/2 window and change to install drive (e.g A:).
- **Step 6** Type "Install" and press <ENTER>.

Ŋ

**Step 7** Select the deinstallation option from the installation menu. Wait until the deinstallation process completes.

### <span id="page-14-0"></span>**3 Update Specialities to AMU 3.02**

Some of the special configuration changes must be done by the tool inipat

# <span id="page-14-1"></span>**3.1 AMU Configuration**

#### <span id="page-14-2"></span>**3.1.1 Dual AMU/Dual-DAS**

Check and change if necessary the AMU configuration for the correct setting of A02LOCAl and A02BACKUP

```
AMU A01DESC: AML Management Unit 1
AMU A01TYPE: A0
AMU A01CONCOORD: 30999021
AMU A01EXTERN: A01
AMU A01LOCAL: A01
AMU A01BACKUP:
AMU A01OPTIONS: L
AMU A02DESC: AML Management Unit 2
AMU A02TYPE: A0
AMU A02CONCOORD: 13632045
AMU A02EXTERN: A02
AMU A02LOCAL: A02
AMU A02BACKUP: ___
AMU A02OPTIONS: L
AMU NUMOF: 2
AMU ALL: A01 A02
```
Check in the Configuration the used TCP/IP ports (Dual-DAS used port 5000 in default for communication, but this value is changeable in \DAS\etc\config

#### <span id="page-15-0"></span>**3.1.2 Drive Cleaning**

• Activate for Drive Cleaning from the AMU the CLM and DIM in the configuration.

**patini PROC KRNLOAD "UPM ARC HOC BUD CLM DIM"** 

- Configure the drive cleaning in the Graphical Configuration for each drive
- Check the lines between Host and drives, only Host with a connection get a notification for the cleaning
- Enter the clean pool data in the Cleanpool Configuration.
- Remove the drive cleaning from DAS if available  $(c:\das\etc\config)$
- Remove the drive cleaning from HACC/MVS, if available (HACPARM statement CLEAN=AMU and **DELETE** the Clean-Volser in the HACC Archive with HAA)
- Insert the Clean Cartridges via the Command Insert Clean

Ŋ

• Update the Use count of already used Clean Cartridges to the actual value in the Clean Pool Management

# <span id="page-16-0"></span>**4 Changes in Version 3.02C**

The following problems was corrected in the version 3.02C:

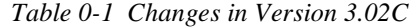

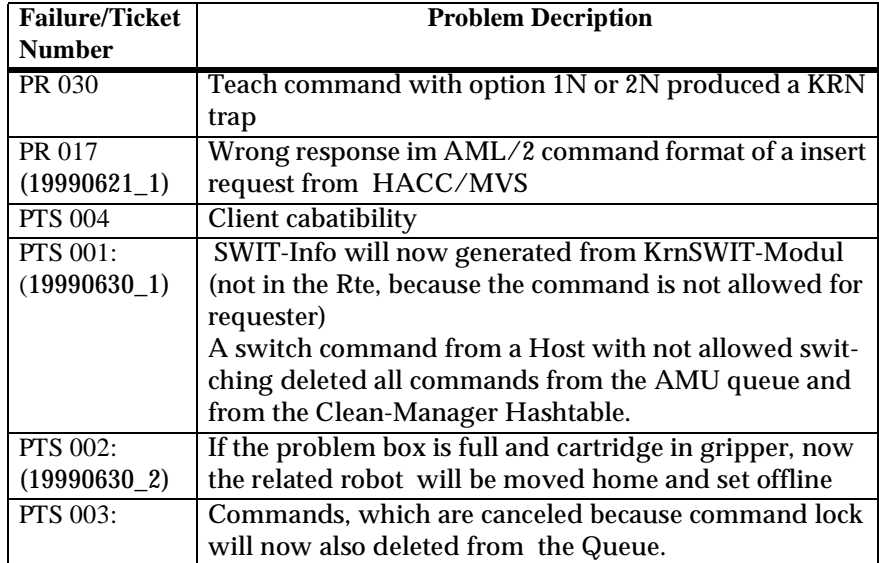

### <span id="page-17-0"></span>**5 Changes in Version 3.02**

### <span id="page-17-1"></span>**5.1 Insert/Eject Behaviour for HACC/MVS**

The new behaviour are for

- the using of the Clean cartridge insert and eject also for only HACC/ MVS archives
- prevent mechanical touches, if the Eject area is full
- optimize the the duration of the prevent the carousel effect.

In the configuration will no longer used Logical ranges from type HACC-Dynamic, all compartments now from type AMU-Dynamic or Foreign.

After opening the Insert/Eject unit (remove magazines from the position) and closing the Insert/Eject unit, the robot checks all compartments from type AMU-Dynamic. In this time, all not yet checked compartments can not be used. For the operations are no changes, the operator can use the system (commands etc.) like before.

# <span id="page-17-2"></span>**5.2 General Using of Insert/Eject unit**

D

AMU 3.02 allowed the mount of cartridges direct from the Insert/Eject unit.

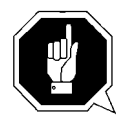

#### **Attention**

**Make sure that you not lieve Cartridges in the Insert/Eject unit after the Eject, if the cartridge should not used longer in the system. After a Eject (normal or total) the cartridge is locked in the Insert/Eject unit until:**

- **the insert/eject unit opened and closed by the operator and the cartridge was not removed from the magazin/slot.**
- **the host command Search (SCH) was sended to the compartment with the cartridge.**

´The AMU sended now notifications to all hosts, if a data cartridge was successful ejected. (NTFY1300)

# <span id="page-18-0"></span>**5.3 Command Locking for DAS**

In a Mixed Host environment are a command control neccessary.

In AMU 3.02 can be locked commands from the Distributed AML-Server. Therfore are the configuration file rqmcom.txt in the AMU directory.

- Each line in the file contained one command.
- Comment lines can be in the file with  $a \# on$  the begin of a line.
- A line with NTFY are used for the Notifications, which should not sended to DAS

#### **Example:**

```
# This file contains all forbidden commands for RQM
# which can not be defined during configuration process.
# Here could be placed all commands, which RQM should not execute.
# BCON, BCOF, HOME and UPDT are checked for the whole system
# regardless on options, e.g. BCON 1 or BCOF 1 will be forbidden
# for robot1 and robot2 (if any).
KEEP
SWIT
NTFY 1299
NTFY 1300
STAT R1
```
Please check the using of command locking with ADIC/GRAU or your Service parner, before you use this feature in production.

### <span id="page-18-1"></span>**5.4 Configuration Backup**

AMU provide a menu entry (file backup) in the service menu which does start a command file which might be also written in REXX in a command shell window. The name of the command file can be able to be defined/ changed in the Process Configuration dialog and be saved in AmuConf.INI. In the definition you have to specify the filename with the complete path (e.g.  $c:\ \amu\amalg\max$ .cmd)

The command file itself can be customized by the service personnel. A example is part of the AMU installation and is named AMUsave.cmd.

### <span id="page-18-2"></span>**5.5 External AMU-Log**

The new program AmuLog.exe is an executable which can be run in an OS/2 command shell, which writes all current AMU log entries to the standard output. (This program is different from the version was previous delivered with the DAS and has no parameter and options.)

So users of remote shell to the AMU computer can get the AMU Log to their computer and to their standard output online. Having this, it is possible for the customers to install filters, which filter out messages and initiate actions.

# <span id="page-19-0"></span>**5.6 Support of new Boxes for AIT**

For the 8mm cartridges (Exabyte or AIT) there are now supported new boxes. For a new installation, you have to use the command script 8mm\_new.cmd.

After the installation, during each software update will used this new configuration.

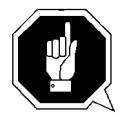

#### **Attention**

**AMU do not allowed a mix between old and new boxes for 8 mm.** 

# <span id="page-19-1"></span>**5.7 Dynamic Configuration 3490/3590**

Now are possible to use the Media-Type C0 (3480/90) also for the Configuration with 3590 (Magstar) systems.

Please configure alle Towers, Linear Racks and I/O-units for using 3590 with C0 (3480/90).

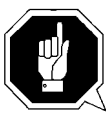

#### **Attention**

**The user of the archive is resonsible for the correct assignment between the cartridge type and the drive type for the mount of a 3490 cartridge. The AMU can not check the difference of this 2 medias.**

### <span id="page-19-2"></span>**5.8 Converting Errorcodes**

The Errorcodes in the ABBA/1-format are now no longer in the file KrnA1Err.INI (binary, real OS/2 Ini file) Now the errorcodes are used from a ASCII file. It contains a conversion table to convert A2 errocodes to the errorcodes used in A1 command format (Nxxx).

### <span id="page-19-3"></span>**5.9 Reducing internal proccess load**

W

The internal number of events in the Dismount Manger is now reduced, to reduce the process load. There are now the time settings for dismount rounded up or down to 3 seconds.

# <span id="page-20-0"></span>**5.10 Extention of AML/J parameters**

The number of parameters, wich are down- and uploaded with PMAINT are extended. Now will also a set pf Q-variables saved.

# <span id="page-20-1"></span>**5.11 DBConvert for POOL table**

Now will also the previous used POOL table (Scratch volser management in the DAS) converted to the database of the AMU 3.0x.

#### **Information**

**This table contained only the volser, but not yet the basic information about the pool. You have to enter this information in the Window Scratch Pool Management in the Administration menu.**

### <span id="page-20-2"></span>**5.12 Clean Manager**

- For multi client evironments the AMU takesover responsibility of drive cleaning.
	- − Cleaning can be configured for each drive separate.
	- The Clean Pools can be managed by a special dialog window in AMU.
	- The drives are locked by the Clean Manager during the cleaning operation, a mount during the cleaning will caneled.
	- − All related parameters may be changed in the drive dialog of graphical configuration.
	- Details about cleaning are described in the "AMU Reference" Guide".

### <span id="page-20-3"></span>**5.13 Dismount Manager**

- The robot will no longer wait in front of drives because of long rewind times. The AMU organizes the repeats of failed dismount actions.
- There are no more (only less) wait times for the robot in front of a drives. Other commands can be performed while the drive rewinds and ejects. So the daily peformance is improved at all libraries driven by clients which have no knowledge about the media position in the drive. This clients send a dismount command to the library at the same time they send the dismount to the drive.
- But also for clients which send the dismount to the library after the media was ejected by the drive there is a improvement: If a drive needs physically more time to eject this behaviour can be "tuned" by the Dismount and Eject Time parameters for this drive. If that still fails, the Dismount Manager does an automatic retry. If this retry (done in definable time intervals) fails to the command is responded negative.
- All related parameters may be changed in the drive dialog of graphical configuration.

#### *18 August 1999*

### <span id="page-21-0"></span>**5.14 Multihost Environment Extensions**

#### <span id="page-21-1"></span>**5.14.1 Router - RTE.EXE**

- Commands will always come to the right (active) AMU even if they were sent to the passive one. Answers are returned through the path they came in. When this path is lost a secondary path will be used. Answers that could not be sent due to communication errors are no longer lost, if one communication line is down.
- The commands ACOM and SWITCH will not routed.

#### <span id="page-21-2"></span>**5.14.2 Command exclusion**

• In some environments it is necessary to exclude some commands for different hosts, so that for example only on host is able to switch between the AMUs.The host dialog in the graphical configuration provides a new subdialog to configure the commands which shall not be possible (which are excluded) for that host.

#### <span id="page-21-3"></span>**5.14.3 New features in Dual AMU**

Switching the ADS is no longer depended on a ROSA command. There is a new command SWITCH. The Switch takes care of processes that are not finished and garantees a complete execution. The exchange of the Controllers can be done without a interuption of the command execution. Asynchronous messages to all hosts in the environment when a Switch is being processed.

#### <span id="page-21-4"></span>**5.14.4 Multihost HICAP support**

- Variable usage of the HICAP as a normal insert/eject facility with insert and eject commands and also as a facility that allows immediate Mount/Dismount activities. (HICAP II)
- New command for HACC/MVS INC/INV with option " U" that allows an immediate update of a postion after an inventory (without extra download)

### <span id="page-21-5"></span>**5.15 New Commands**

- SWIT (A1-format and A2 format) Switch AMU
- LOCK (A1-format and A2 format)
- MOCLIT (A1-format and A2 format) Mount CLEAN
- EJTC (A1-format and A2 format) Eject Clean Cartridge
- INSC (A1-format and A2 format) Insert Clean Cartridge

# <span id="page-22-0"></span>**5.16 Barcode Reading Managment**

- The new version provides to switch the Barcode Reading on an off for each single host.
- Also it is possible to specify set a flag in each command to specify Barcode reading on/off.

# <span id="page-22-1"></span>**5.17 New Logging in AMU**

Logfiles are ASCII-Files now. Conversion of Logfiles is no longer necessary. Current logfile can be copied (using log2asc). Additional processes can look at the current log which is necessary for any remote control. (telnet)A pleasant sideeffect is that the size of the new log files is only a third of the old ones. That means, that there will remain three times more logfiles on your system, which might be useful to detect the reasons of strange situations.

*18 August 1999*

# <span id="page-23-0"></span>**5.18 Changes AMU User Interface**

In the past the number of functions provided has grown. Now a new menu structure takes that into account.

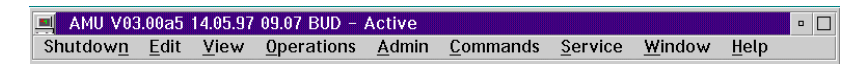

Figure 5-1: Taskbar "AMU V03.02"

#### <span id="page-23-1"></span>**5.18.1 New access rights**

There are four groups of functions:

- Functions always accessible: Log, Trace, Archive Requests, Shutdown, Edit functions
- **Operator**: Manual Mode and Disaster Recovery
- **Administrator**: Graphical Configuration, Process Configuration, Archive Management, Clean and Scratch Pool Management.
- **Supervisor:** Access to all commands, Teaching, Test Mode, Robot Managment

All passwords can be changed by the Administrator in the Process Configuration dialog.

The Disaster Recovery can be protected by a separate password. If none is defined. it is only protected by the operator password via the operator menu.

Default passwords are: "Operator", "Administrator", "Supervisor". The Disaster Recovery has no default password.

#### <span id="page-23-2"></span>**5.18.2 Clean Pool Administration**

The Clean Pool Administration window provides full acces to all data of clean pools.

Clean pools can be selected to show their values. Also the volsers assigned to the selected pool are shown. The cleaning related data of each volser can be viewed.

It is also possible to add and delete clean pools and add or delete clean volsers to a pool.

D

#### <span id="page-24-0"></span>**5.18.3 Scratch Pool Administration**

Like the Clean Pool Administration the Scratch Pool Administration provides full access to scratch pool related data.

#### <span id="page-24-1"></span>**5.18.4 New Command: Insert Clean cartridge**

For easy operation in managing number of clean cartridges it is possible to insert clean cartridges into a clean pool. The operator only needs to select a logical range for insert, put the cleancartridges there, close the door and invoke the Insert Clean Dialog, where he specifies the Logical Range and the CleanPool where the cartdridges have to go.

### <span id="page-24-2"></span>**5.18.5 New Command: Eject Clean Cartridge**

Like the Insert Clean Cartridge it is possible to specify the CleanPool and a Logical Range to get all worn out clean cartridges. If no CleanPool is given all worn out cleancartridges which fit to the media type of the Logical Range will be ejected.

### <span id="page-24-3"></span>**5.18.6 New Command: Mount Clean Cartridge**

To do a clean operation directly from the AMU you need only to specify the drive in the Mount Clean Dialog.

#### <span id="page-24-4"></span>**5.18.7 New Drive Configuration**

The drive configuration in graphical configuration got a lot more values to support clean and dismount management and a parameter for the selection of automatic pressing of the unload button of a drive by the robot itself.

There are values for each drive like rewind time and eject time, which are used for computation of time for unload, dismount and cleaning of drives.

Especially for dismount management there are two values: The wait time for the first delay between a got dismount command from the host and the time the robot shall move. This is needed because some client applications are not able to send the dismount command at the time the cartridge is ejected. So the moveent of the robot must be delayed. The other value is the number of retries in case of the cartridge has not been got by the robot.

The clean management has three values: The number of read/write cycles after which the drive shall be cleaned, the time a cleaning needs ( to have a time for dismount of the cartridge) and the name of the Clean-Pool from where the cleaning cartridges are taken to clean the drive.

*18 August 1999*

#### <span id="page-25-0"></span>**5.18.8 Command exclusion for each Host**

This new dialog provides the configuration of commands which shall not be processed by AMU for this host. You can select commands to be excluded into a list for each host and also delete them from the list. That's all

#### <span id="page-25-1"></span>**5.18.9 Continuous Send**

The Continuous Send dialogs buttons are overhauled.

#### <span id="page-25-2"></span>**5.18.10 New Log dialog**

The Log dialog was stripped down to a window which only shows the current log entries (up to 2000 lines). Now it is possible to change the windows font.

Like in the old version AMU2.40 you can view the whole todays log using the Log Archive button. An editor provides all the things which are needed to search for specific situations, copy some entries into another file to print it or e-mail it. There is no possibility to change existing log files using this way.

### <span id="page-25-3"></span>**5.19 New behaviour on barcode read error for AML/J**

D

Now you can configure a new behaviour on barcode read errors at mount time:

If a barcode read error occures at a mount, the cartridge will be mounted nevertheless.

To configure that select type S1 instead of type S0 for your scanner in graphical configuration.

### <span id="page-26-0"></span>**6 Detailed AMU process changes**

# <span id="page-26-1"></span>**6.1 ARC**

- The tables AMU.COORDINATES and AMU.SCOORDINATES got each one attribute (COUNTER) more, to support CleanManager.
- The table AMU.POOL got three new attributes to provide a better backup in DUAL-AMU.
- Some more operations for CleanManagement
- CLM is triggered by changes on drive records.

### <span id="page-26-2"></span>**6.2 ART, LOG, TRC**

- Completely overhauled.
- There is a new Log window. See above (Changes AML graphical user interface).

### <span id="page-26-3"></span>**6.3 BUD**

- Backup of Pooltable enhanced.
- More robustness on timing problems
- Retry Time set to 30s (10s previous) to prevent from multiple send of the same record.
- After the end of transmission of dirty records KRN is informed, so that it is able to determine the time for a SWITCH normal command.

### <span id="page-26-4"></span>**6.4 CON**

• see above (Changes AML graphical user interface).

### <span id="page-26-5"></span>**6.5 DIM**

DIM is new (*[Dismount Manager](#page-20-3)* on page 15.)

### <span id="page-26-6"></span>**6.6 HOC**

• Support of router

# <span id="page-27-0"></span>**6.7 KRN-L**

- Support of CLM
- Support of DIM<br>• Support of RTE
- Support of RTE<br>• A lot of new cor
- A lot of new commands
- Notifications
- New returncodes for SNI
- Media mismatch now detected at an eject command (N209)

#### **New Start options**

To support asynchronous communication to DAS and a external Router process, the process KRN may be started with options:

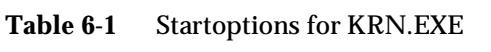

Ŋ

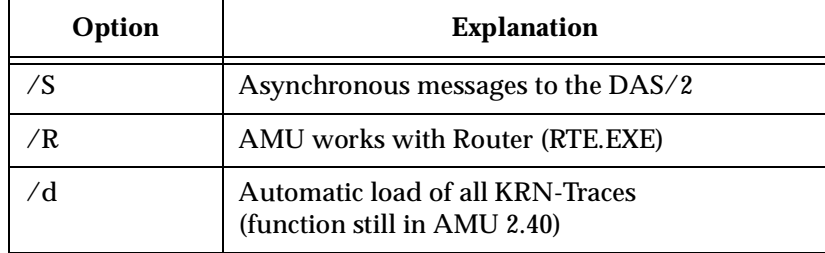

### <span id="page-28-0"></span>**6.8 KRN-P**

- ADS timeout set to 20s
- More information for robot errors 407,418,420,423
- On a robot error 407 on PUT the cartridge is moved back to source position, if it was not a drive. Otherwise it is transfered to the problem box.
- Timeout problem with scanner fixed (RFA 400 099)
- On saving teach points, not existing devices are deleted from the teach point files.
- A new behaviour was implemented: Mounting although barcode read error. See above "New behaviour on barcode read error for AML/J".

# <span id="page-28-1"></span>**6.9 RFM**

• no changes

# <span id="page-28-2"></span>**6.10 RTE**

• RTE is new. (see above)

### <span id="page-28-3"></span>**6.11 PMMAINT**

- Teach handling was enhanced
- Move axis dialog wa senhanced

### <span id="page-28-4"></span>**6.12 Tools**

- Installation Routine: Background Bitmap of OS/2 is set to ADIClogo., Correction in the Backup of the DLL files of the previous installed AMU version.
- DBCONV: update of database to new table structure

# <span id="page-29-0"></span>**6.13 Configuration**

### **New media types (MTYP)**

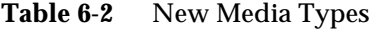

| Code for media type in<br><b>AMU</b> | <b>Media Type</b>    |
|--------------------------------------|----------------------|
| C6                                   | CD-Caddy             |
| V6                                   | <b>DTF</b> Small     |
| V7                                   | DTF Large            |
| V8                                   | <b>BETACAM Small</b> |
| V9                                   | <b>BETACAM Large</b> |

**Table 6-3** New Device Types

<u>S</u>

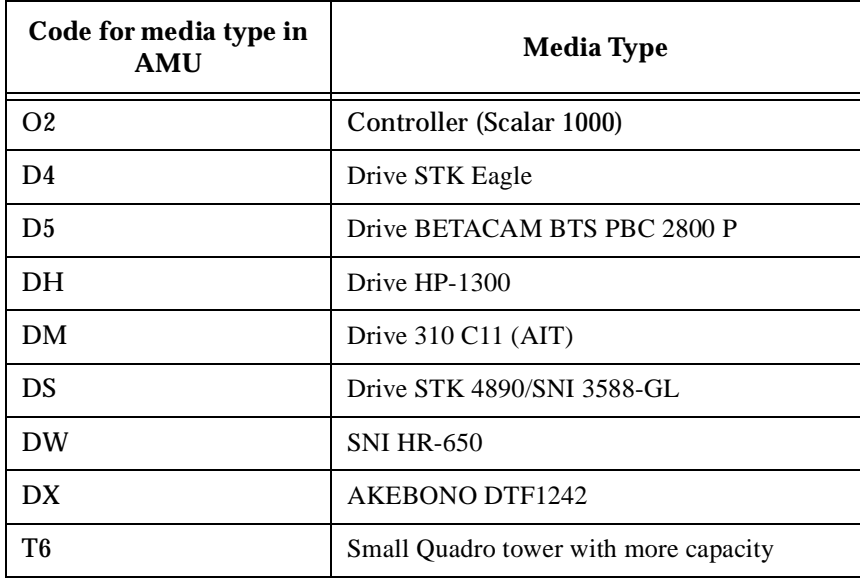

# <span id="page-30-0"></span>**6.14 New Errorcodes**

### <span id="page-30-1"></span>**6.14.1 ABBA/1 - new error codes**

#### **Information**

**This change can only be run with robar V2.6B and higher!** 

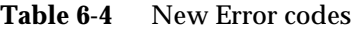

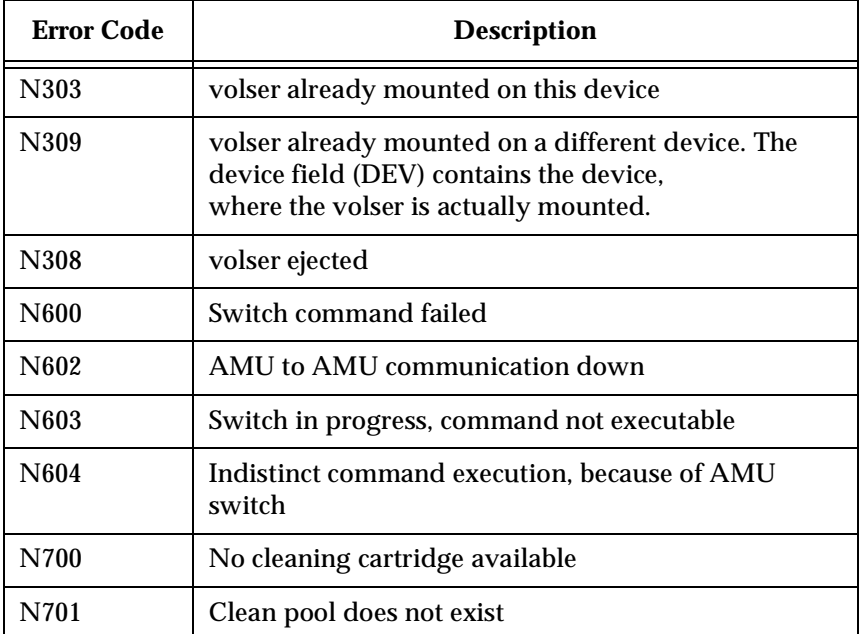

And another thing is new: There are a lot of asynchronous notifications which can be sent by AMU to client applications. But what really happens at the operators console depends only on the client application! So that notifications are not described here.

# <span id="page-31-0"></span>**7 Problem Fixes, Change Requests**

# <span id="page-31-1"></span>**7.1 Addressed Tickets in AMU 3.02**

**Table 7-1** Solved problems in AMU 3.02

| <b>Ticket number</b>                                         | <b>Problem</b>                                                                                                    |
|--------------------------------------------------------------|----------------------------------------------------------------------------------------------------|
| ET0000012223<br>ET0000014243<br>ET0000013597<br>ET0000014058 | Mismatch in AMU database after a error reco-<br>vering on a drive and a additional mount of the<br>same volser                                                             |
| ET0000013150                                                 | Error in command queue, douple mount are<br>possible in some cases                                                                                                    |
| ET0000013454<br>ET0000014616                                 | Keep command still in command queue after the<br>error recovery of a previous Mount command<br>with a crash on the drive                                                   |
| ET0000013699                                                 | AMU kernel is stopped or robot timeout after<br>the DAS command qvolsrange on system with<br>high work load                                                                |
| ET0000014916                                                 | "Sign of life" was only distributed to the active<br>AMU. Now both AMU computers get this infor-<br>mation in case of Dual AMU.                                            |
| ET0000014920                                                 | Shutdown of the passive AMU do not work pro-<br>perly. Only the CON will be stopped with the<br>shutdown.                                                                  |
| ET0000014921                                                 | Shutdown with A2 command (DAS command<br>killamu) stopped only the Kernel.                                                                                                 |
| ET0000015016/<br>ET0000014268                                | Mismatch in the Kernel of the status of the drive<br>(Mount will canceled with 1083 or N202 drive is<br>not empty) although the database has the status<br>empty.          |
| ET0000015404                                                 | Software problem after a previous crash at the<br>Insert/Eject unit                                                                                                    |
| ET0000018731                                                 | Continous send select all possibility required                                                                                                    |
| GR000002681<br>GR000003836<br>GR000003943                    | If the I/O-unit will be opened during the auto-<br>matic inventory, the inventory will interrupted<br>and a crash on the I/O unit arepossible during<br>the next commands. |

Ŋ

| <b>Ticket number</b> | Problem                                                                                    |
|----------------------|--------------------------------------------------------------------------------------------|
| <b>INT0001</b>       | Routing response to the host has bugs.                                                     |
| <b>INT0002</b>       | Routing for VTLS integrated in the router pro-<br>cess.                                    |
| <b>INT0003</b>       | ADS defective or not present. Improve startup of<br>Dual AMU                               |
| <b>INT0008</b>       | HACC/MVS Pass-Through (Update tower coor-<br>dinate during MV from tower to foreign area). |
| <b>SNS006</b>        | Invalid VSN in 1300 notification                                                           |
| <b>SNS008</b>        | Volume mounted from EIF returns to Insert area<br>after a IN command                       |
| <b>SNS010</b>        | Missing Notification NTFY 1300 after Eject                                                 |
| <b>SNS011</b>        | Missing notification NTFY 1300 after EJT                                                   |
| <b>SNS012</b>        | N503 and N209 return codes at EJect                                                        |
| <b>SNS013</b>        | invalid return code N302 for MOunt from EIF<br>during KEep                                 |
| <b>SNS014</b>        | Invalid return code N302 for EJect for mounted<br>volume                                   |
| <b>SNS015</b>        | Device & media type compatibility check no<br>more performed at MOunt                      |
| <b>SNS016</b>        | invalid return code N302 for MOunt of EJected<br>volume                                    |
| <b>SNS020</b>        | Volser modified in AMU DB after MO N,N306                                                  |
| ET0000013479         | Mixed Archives for 3490- and 3590-cartridges<br>(Media type C0 and C2)                     |
| ET0000013488         | Reopening of the AMU Log from the view menu                                                |
| ET0000013750         | Communication problem on the AML/2-inter-<br>face (e.g. LMS)                               |
| GR000003621          | Crash and Error message N105 after unknown<br>robot error message.                         |
| 1820                 | No new logfile created                                                                     |
| 2100                 | Change of time table (the time in the AMU-Log<br>is shown in 24-h-notation)                |

**Table 7-1** Solved problems in AMU 3.02

Ξ

| Ticket number | Problem                                                                                                    |
|---------------|----------------------------------------------------------------------------------------------------|
| 2243          | Slow down of inventory and download                                                                              |
| 2339          | Volser truncated in manual mode dialog                                                                           |
| 2366          | Cleancartridge in dynamic area                                                                                   |
| 2402          | Wrong error code to robar                                                                                        |
| 2589          | Log stopped                                                                                                    |
| 2618          | Softwareupdate problem                                                                                           |
| 2627          | Support of problembox type P6                                                                                    |
| 2646          | <b>Year 2000</b>                                                                                                 |
| 2655          | Timeout on automatic inventory                                                                                   |
| 2678          | Actual logfile not accessible                                                                                    |
| 271           | RTHS hanging (the answertime should be confi-<br>gurable up to 20000 ms)                                         |
| 2747          | communication breakdown between AMU and<br>Tandem (no more commands are sent after a<br>'media-mismatch')        |
| 2748          | Responses sent although communication down                                                                       |
| 2779          | Second mount to DJ-Box fails                                                                                     |
| 2831          | Barcode on/off support for DAS                                                                                   |
| 2847          | DAS ejected used up cleancartridges always to<br>the logical range E01                                           |
| 2861          | Handling of 3490 and magstar in one system                                                                       |
| 3006          | Recovery during double-send improved (here:<br>Crash during MONT causes negativanswer for<br>the following KEEP) |
| 3066<br>3076  | Recovery during double-send improved (here:<br>Crash during insert)                                              |

**Table 7-1** Solved problems in AMU 3.02

- J

# <span id="page-34-0"></span>**8 Known Bugs and Work Arounds**

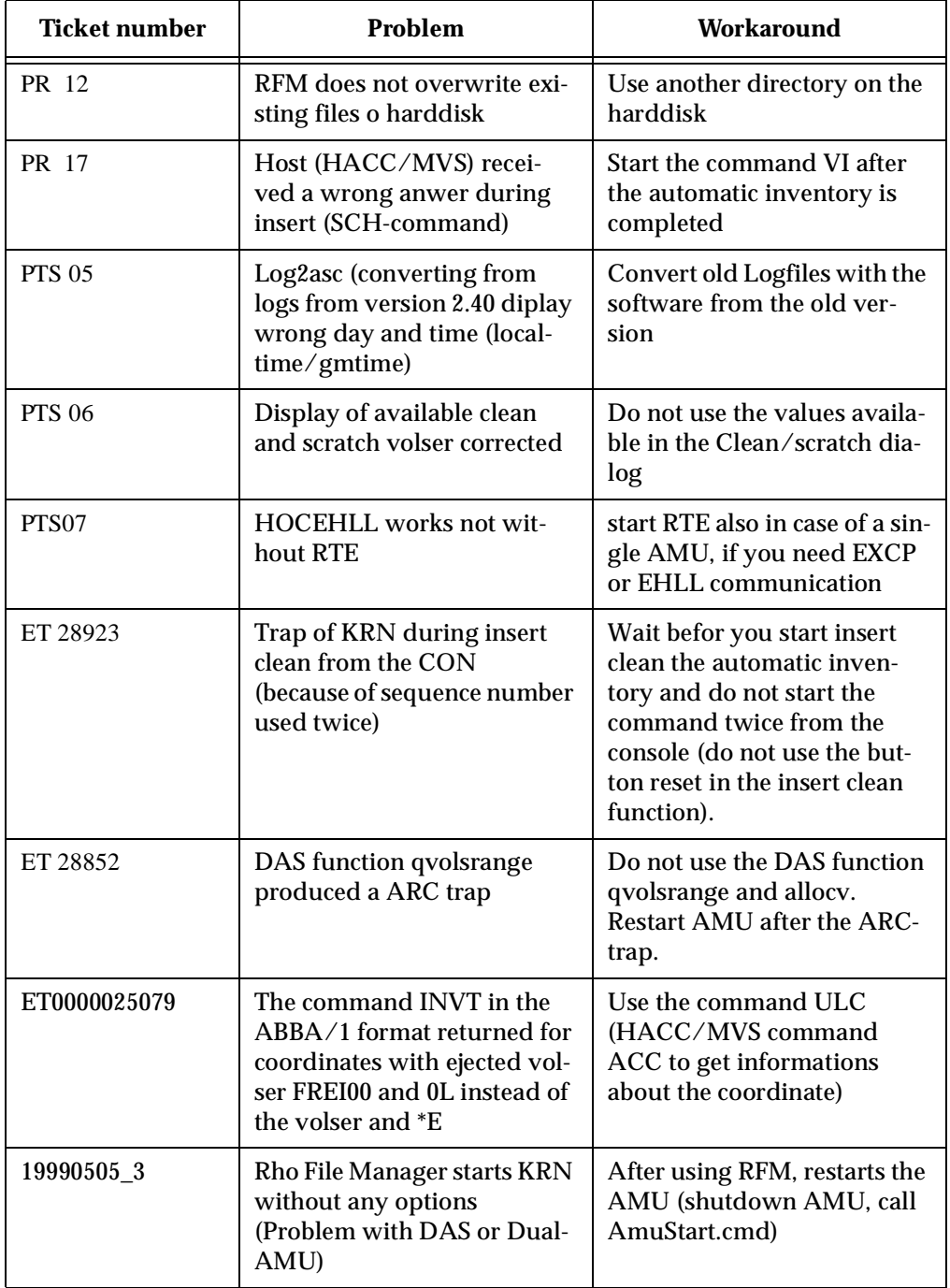

**Table 8-1** Known Bugs and Work arrounds

*29*

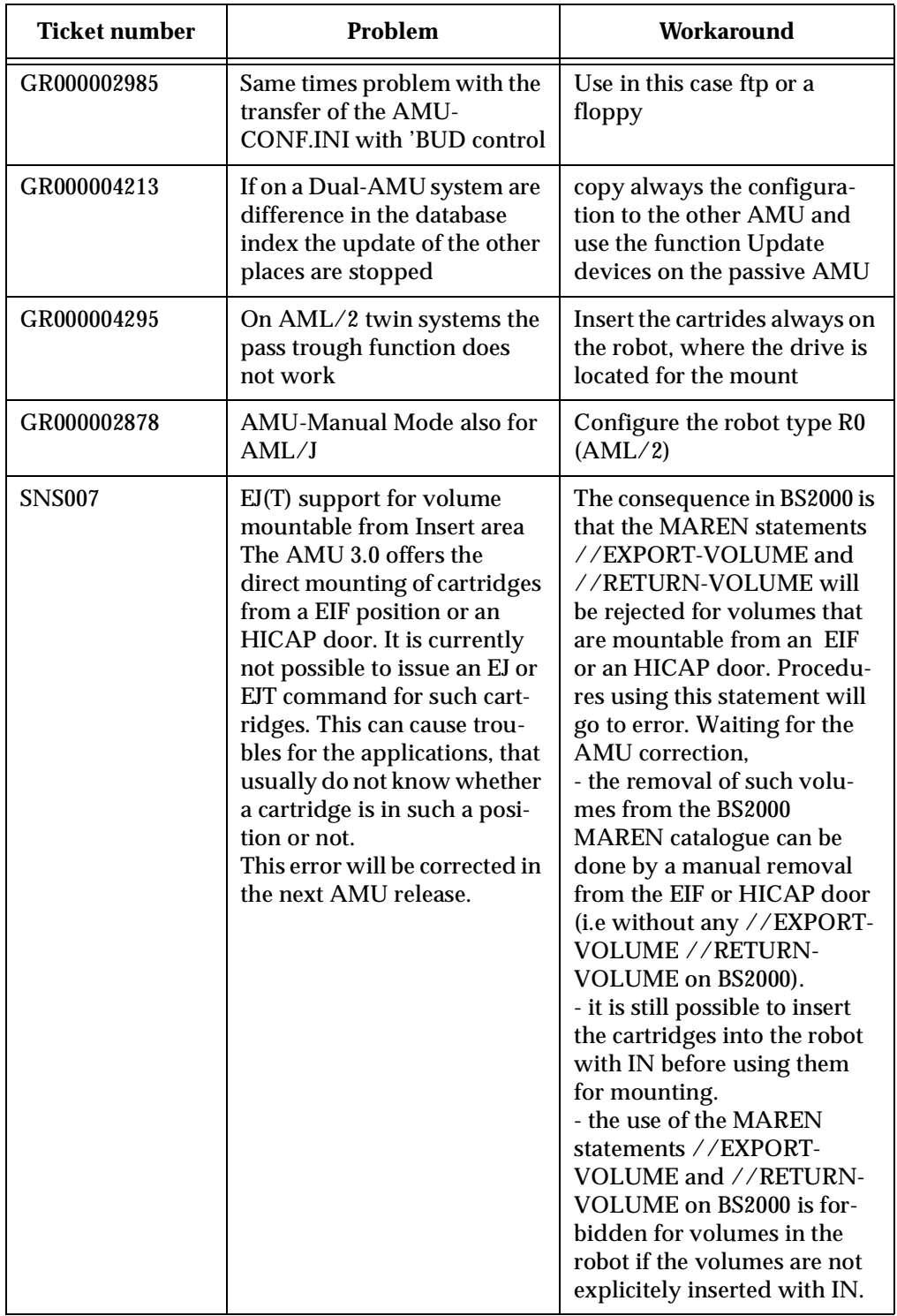

<u>S</u>

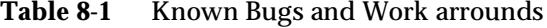

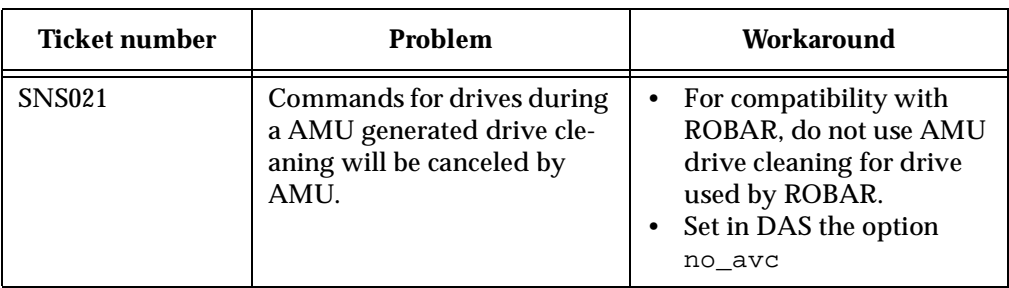

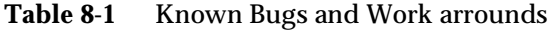

# <span id="page-36-0"></span>**9 Example of Start Scripts**

### <span id="page-36-1"></span>**9.1 Startup.cmd**

startcm cmwait -w 600 cd amu start AmuStart start nnlink

# <span id="page-36-2"></span>**9.2 c:\AMU\AmuStart.cmd**

start /C /min "AMU Kernel" krn /S /R start /C /min "AMU Router" rte start con /L exit

*AMS Release Notes*

<u>S</u>